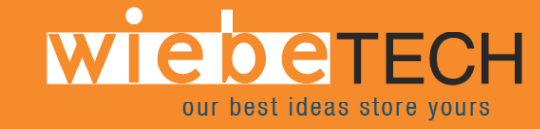

# **SATADock™ v4 USER'S MANUAL**

Revised September 25, 2006

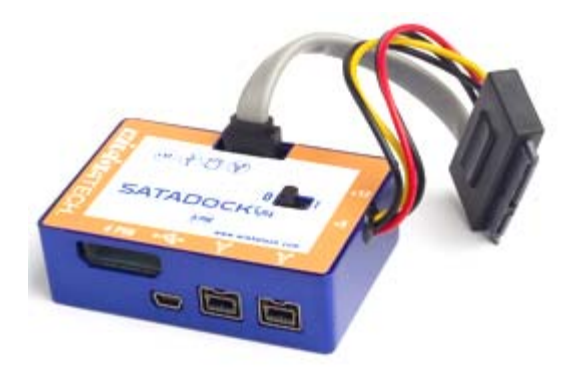

## **Features**

- Connects any 3.5" or 2.5" SATA drive through FireWire 800 (400 compatible) or USB2.
- Fully plug & playable, working with almost any Mac or PC without requiring drivers.
- Power switch allows drives to be powered off when not in use, and helps prevent damage to FireWire ports.
- Two options for power input: Use the included AC adapter, or use a 4-wire connector from a computer's power supply
- LEDs show when unit is receiving power as well as power output status
- Power status LED verifies that unit is switched on (or off)
- Host-detection LEDs indicate connection to either FireWire or USB host
- Access LED shows hard drive activity
- Aluminum case is briefcase tough, with excellent heat dissipation
- Small size for easy portability. Carry it anywhere!

## **Installation Instructions**

**1. Check the accessories packaged with your SATADock.** Please contact WiebeTech if any items are missing or damaged. The box should contain:

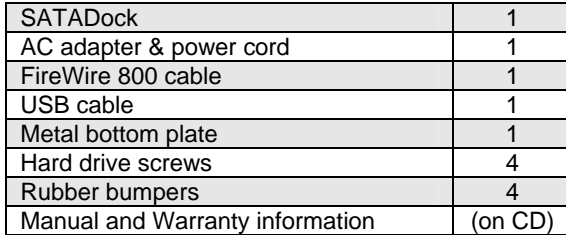

#### **2. Attach bottom plate to your 3.5" hard drive. This step is optional but**

**recommended.** The purpose of the bottom plate is to provide protection to your drive electronics and aid heat dissipation. Attach the bottom plate to your drive using the four screws supplied. Attach a rubber bumper to each corner. Extra bottom plates are available from WiebeTech.

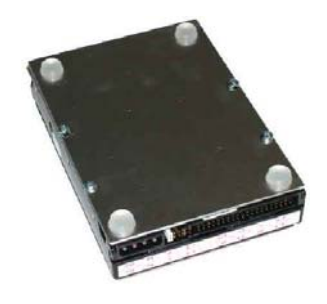

### **SATADock v4 User Manual - 2008** - 1 - 2008 - 1 - 2009 - 1 - 2009 - 1 - 2009 - 1 - 2009 - 1 - 2009 - 1 - 2009 - 1

**3. Take a moment to familiarize yourself with the parts of your new SATADock.** This will aid you in the remaining steps.

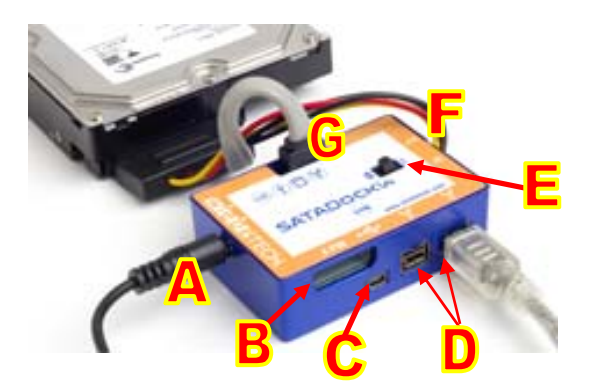

#### **Connectors:**

**A** DC +12V power input from AC adapter

**B** DC +12V/+5V optional power input from a 4-wire power connector

- **C** Mini USB 2.0 port
- **D** Two 1394b (FireWire 800) ports
- **E** Power switch (" $0$ " = OFF, " $I$ " = ON)
- **F** 4-wire power output, connects to drive
- **G** SATA data cable, connects to drive

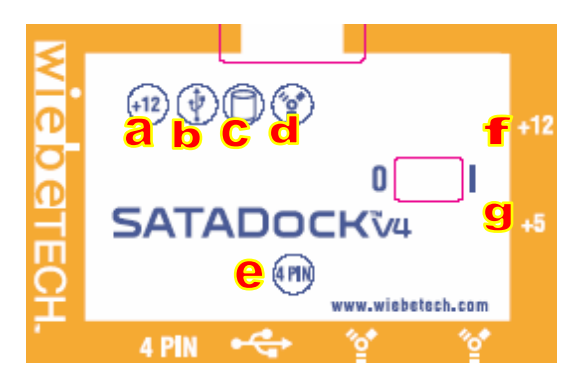

#### **LEDs:**

- **a** +12V DC power input is present
- **b** Unit is connected to USB host
- **c** Hard drive access
- **d** Unit is connected to FireWire host
- **e** Optional 4-pin power input is connected
- **f** +12V Power output to drive is on (yellow wire)
- **g** +5V Power output to drive is on (red wire)

**4. Plug the SATADock's SATA connector into the back of the drive.** This connector combines the power and data connectors for the drive. Do not force the connector, as this may damage the drive's interface. The connector will fit only one way. Note: The SATA power and data cables from the SATADock will cross when the connector is inserted into the drive, as shown in the picture below. This is normal.

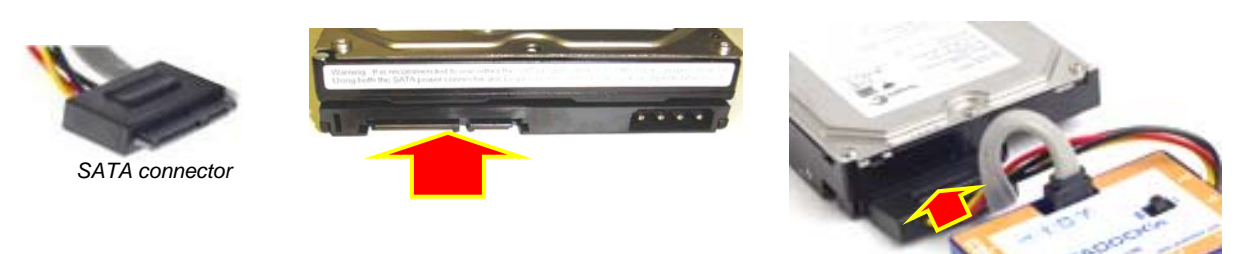

**5. Connect the FireWire or USB cable from your computer into the appropriate port on the SATADock.**

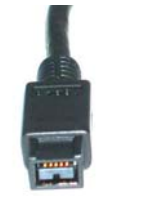

*FireWire 800 USB* 

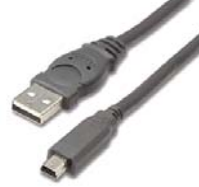

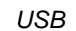

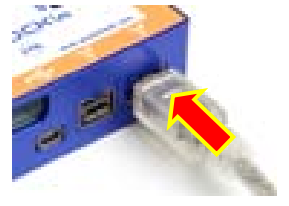

**SATADock v4 User Manual - 2 -** 

**6. Connect the AC power to the SATADock.** Use either the included AC adapter or, optionally, you can connect a 4-wire power cable from inside a computer case. This is useful if you wish to access a drive inside a computer without removing it first.

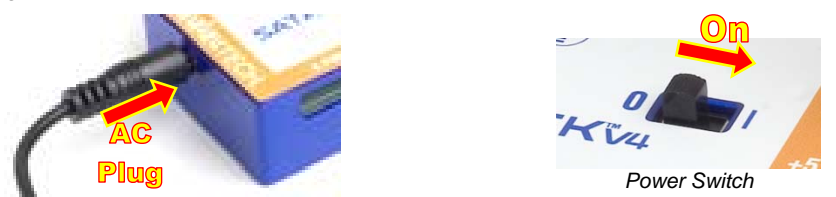

Your SATADock is now ready to use! Turn on the unit by moving the power switch to the "I" position. The red drive access indicator will light briefly after the unit is powered up, indicating that the FireWire bridge has successfully established communication with the drive. Thereafter, it will light whenever the drive is accessed. If your hard drive is already formatted, you can begin using it right away. New hard drives will need to be formatted before they can be used.

**Bus-powering:** The bus-powered version (SDK-BP) does not require usage of the AC adapter when connected via FireWire to a host with bus power. Move the power switch to the position farthest from the AC plug to operate on bus power.

> **Note:** The SATADock may utilize any 12V regulated switching power supply capable of supplying 2A or greater. Do not use unregulated adapters, as damage may occur to the SATADock or the attached drive.

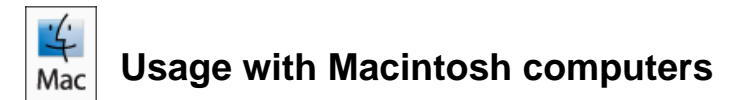

#### **Compatibility**

The SATADock is Plug-and-Play compatible under Mac OS 9.2 and OS X. No drivers are needed. FireWire 800 ports are FireWire 400 host compatible (a FireWire 800-400 cable or adapter such as WiebeTech's Cable-11 is necessary for use with FireWire 400 ports). The USB2 port is USB 1.1 compatible.

#### **Mounting and Ejecting Volumes**

If the hard drive attached to the SATADock is already formatted, an icon representing the drive's volume will appear (mount) on the desktop. You can begin using the volume right away. If the drive is unformatted, a message will appear on the desktop saying that the disk is unreadable. You can use OS X's Disk Utility to easily format the drive.

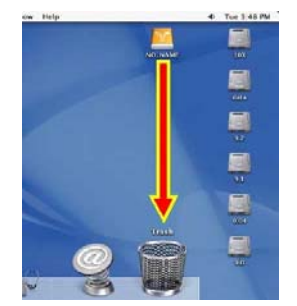

Eject the volume before powering down the unit by dragging the volume's icon to the trash bin, or by selecting the volume then pressing Command-E. Shutting down the unit without first ejecting the volume can result in data loss.

#### **Booting from your SATADock**

Some Macs support booting from a FireWire device. To activate this feature, you must first install OS X on the external volume. The easiest way to do this is to clone an existing system drive using a utility such as Carbon Copy Cloner or Super Duper. Next, go to System Preferences  $\rightarrow$  Startup Disk. A window will list the available bootable volumes. Select the volume from which you wish to boot. Another method is to hold down the Option key during boot up. A screen should appear that allows you to select the volume you wish to use. This is useful if you wish to boot from your dock only some of the time.

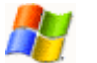

# **Usage with Windows computers**

#### **Compatibility**

The SATADock is Plug-and-Play compatible with Windows XP. No drivers are needed. FireWire 800 ports are FireWire 400 host compatible (a FireWire 800-400 cable or adapter such as WiebeTech's Cable-11 is necessary for use with FireWire 400 ports). The USB2 port is USB 1.1 compatible.

#### **Mounting and Ejecting Volumes**

If the hard drive attached to the dock is already formatted, you can begin using the volume right away. When the dock and drive are properly connected and turned on, a window may open to allow you access to the volume. If no window appears, you can find the volume by double-clicking the "My Computer" icon.

Eject the volume before powering down the unit by single-clicking the green arrow icon on the task bar, then selecting "Safely remove…." Windows will indicate when it is safe to disconnect the dock. Shutting down the unit without first ejecting the volume can result in data loss. *(Windows XP)* 

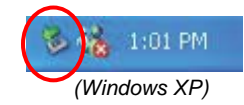

#### **Booting from your SATADock v4**

Some PC motherboards support booting from an external device. To activate this feature, you will need to adjust the motherboard's BIOS settings. Check with your motherboard's manufacturer or owner's manual for details.

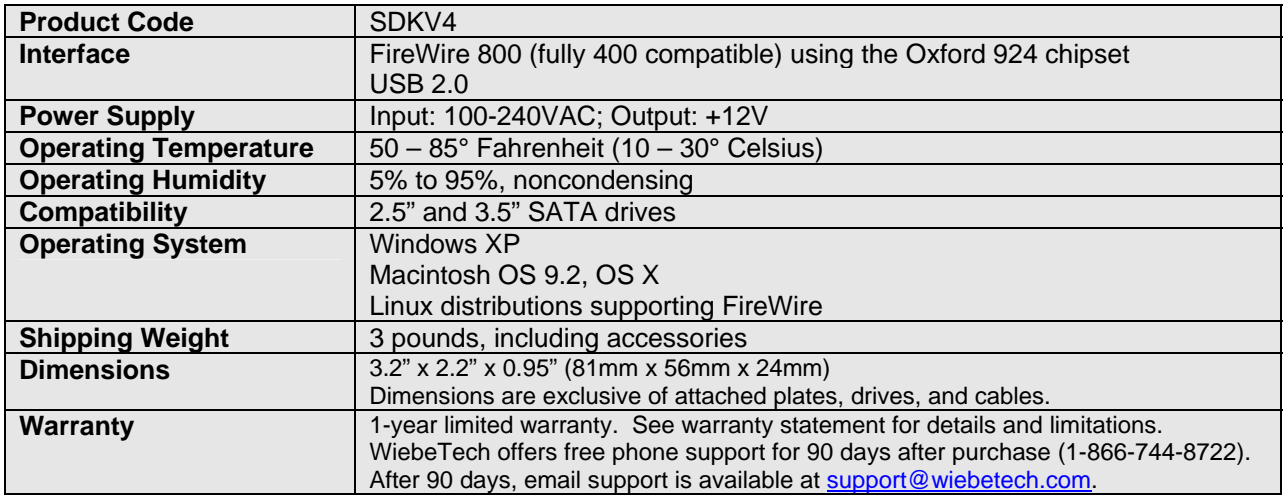

### **Technical Specifications**

SATADock is a trademark of WiebeTech LLC. Other marks are the property of their respective owners.

© 2006 WiebeTech LLC. All rights reserved.

**FCC Compliance Statement:** "This device complies with Part 15 of the FCC rules. Operation is subject to the following two conditions: (1) This device may not cause harmful interference, and (2) this device must accept any interference received, including interference that may cause undesired operation."

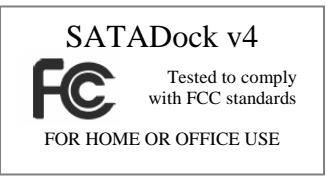

In the event that you experience Radio Frequency Interference, you should take the following steps to resolve the problem:

- 1) Ensure that the bottom plate and case of your attached drive is grounded, either to the SATADock case or to an Earth ground.
	- 2) Use a FireWire cable with RFI reducing ferrites on each end.
- 3) Use a power supply with an RFI reducing ferrite approximately 5 inches from the DC plug.

If you have any questions or problems, please contact support@wiebetech.com for technical support. If you are interested in purchasing more WiebeTech products, check our website or contact sales@wiebetech.com. We appreciate being able to serve you!